# **Programmazione WEB**

### Lezione dell'11 Maggio 2019

Docente: Novella Bartolini

# Tag Personalizzati

# Tag personalizzati

- Sono la caratteristica più potente delle pagine jsp
	- Incapsulano funzionalità complesse
	- Permettono agli sviluppatori di software e agli autori di pagine di lavorare in modo autonomo
- Le funzionalità dei tag vengono definite all'interno di classi java che  $\boldsymbol{\Theta}$ implementano l'interfaccia Tag
	- Package javax.servlet.jsp.tagext
	- (includere il file jsp-api.jar nel CLASSPATH per poter compilare le classi che definiscono i tag)

### Definire ed utilizzare tag personalizzati

- 1. Definire, per ogni tag, una **classe handler** del tag che ne implementi le funzionalità
- 2. Definire un **descrittore della libreria** di tag (TLD)
- 3. Scrivere le pagine JSP che fanno uso della libreria dei tag personalizzati
	- Invocare la direttiva per la localizzazione del descrittore della libreria dei tag
	- Utilizzare i tag all'interno della pagina

### Tag personalizzati - come si usano

- 1. Scrivere la classe handler del tag personalizzato
- 2. Scrivere il descrittore di libreria
- 3. Scrivere la pagina JSP che utilizza il tag personalizzato

## 1) La classe tag handler

E' la classe che contiene la logica del tag

- $\Theta$  E' una classe Java che implementa l'**interfaccia Tag**
- **Quando il container incontra un tag** personalizzato
	- Crea l'oggetto tag handler
	- Invoca i metodi dell'interfaccia Tag necessari ad attivare la logica del tag.

# L'interfaccia Tag

- Le funzionalità dei tag personalizzati sono definite all'interno di classi java che implementano l'interfaccia Tag
	- In genere si estendono le classi **TagSupport** oppure **BodyTagSupport** che implementano l'interfaccia **Tag**
		- **TagSupport viene utilizzata per tag che non elaborano il contenuto del proprio body**
		- **BodyTagSupport viene utilizzata per tag che elaborano il contenuto del proprio body**
- L'interfaccia Tag fornisce i metodi che vengono invocati dal container durante l'elaborazione del tag

# L'interfaccia Tag

- E' definita nel package €
	- javax.servlet.jsp.tagext
- € Definisce sei metodi
	- **1. void setPageContext(PageContext)\***
	- **2. void setParent(Tag)**
	- **3. int doStartTag() throws JspException**
	- **4. int doEndTag() throws JspException**
	- **5. void release()**
	- **6. Tag getParent()**

Vedremo tra poco questi metodi

nel dettaglio,

per ora procediamo per esempi

- I metodi 1-5 vengono invocati dal container nell'ordine indicato quando viene elaborato un tag all'interno di una pagina jsp
- Dalla documentazione: "A PageContext instance provides access to all the namespaces associated with a JSP page, provides access to several page attributes, as well as a layer above the implementation details. Implicit objects are added to the pageContext automatically".

## Come definire un tag handler

- I tag handler devono obbligatoriamente essere definiti all'interno di package
- Si definisce l'implementazione dei metodi dell'interfaccia Tag che si ritengono utili all'elaborazione dei tag personalizzati
- $\Theta$  Tutte le eccezioni che possono verificarsi durante l'elaborazione di un tag devono essere catturate e deve essere lanciata un'eccezione **JspException**

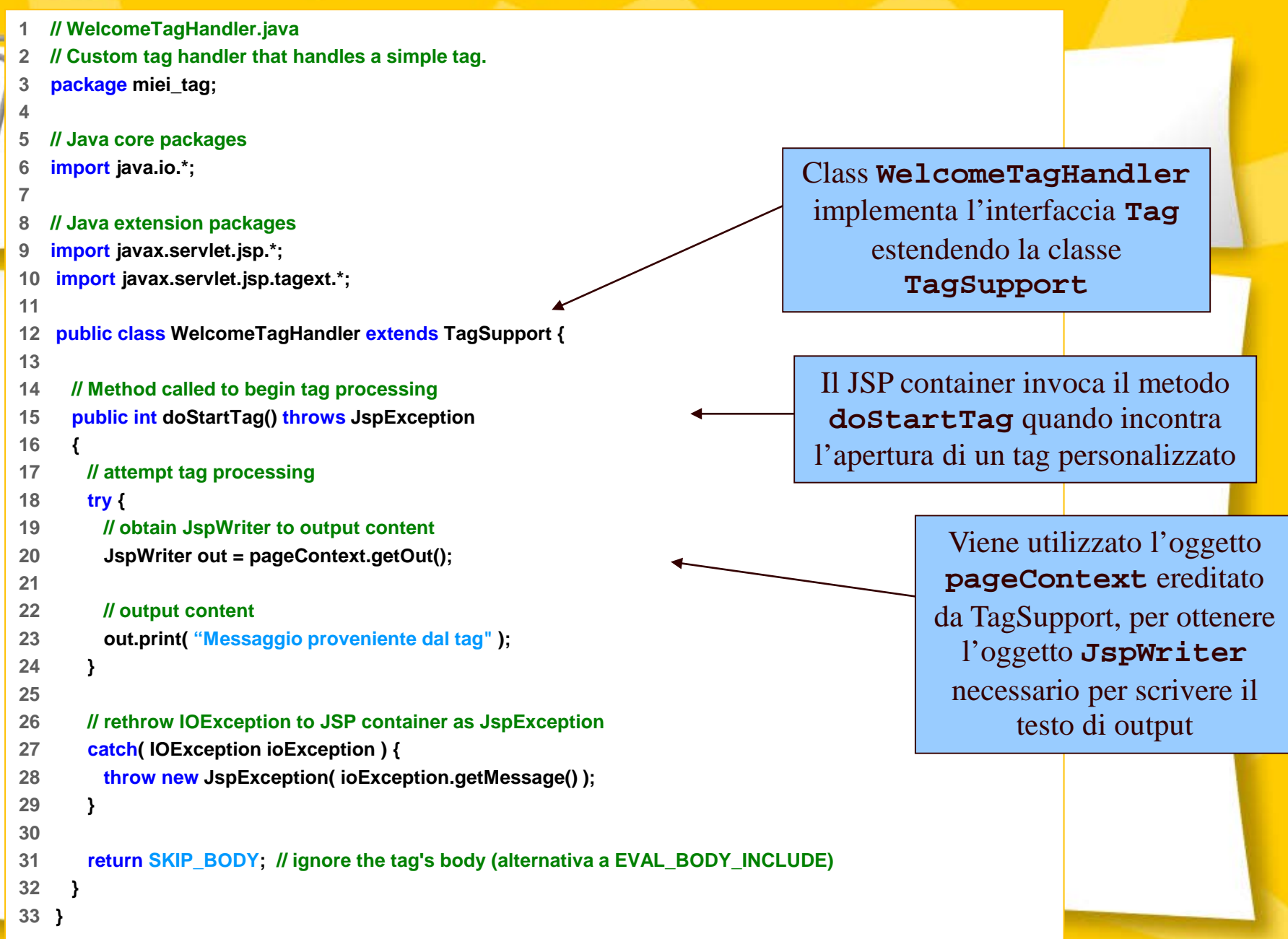

### Tag personalizzati - come si usano

- 1. Scrivere la classe handler del tag personalizzato
- 2. Scrivere il descrittore di libreria
- 3. Scrivere la pagina JSP che utilizza il tag personalizzato

# Direttiva taglib

- Questa direttiva è necessaria per poter utilizzare tag personalizzati
- $\Theta$  Individua il percorso di un descrittore della libreria e un **prefisso** che verrà utilizzato per accedere agli elementi della libreria

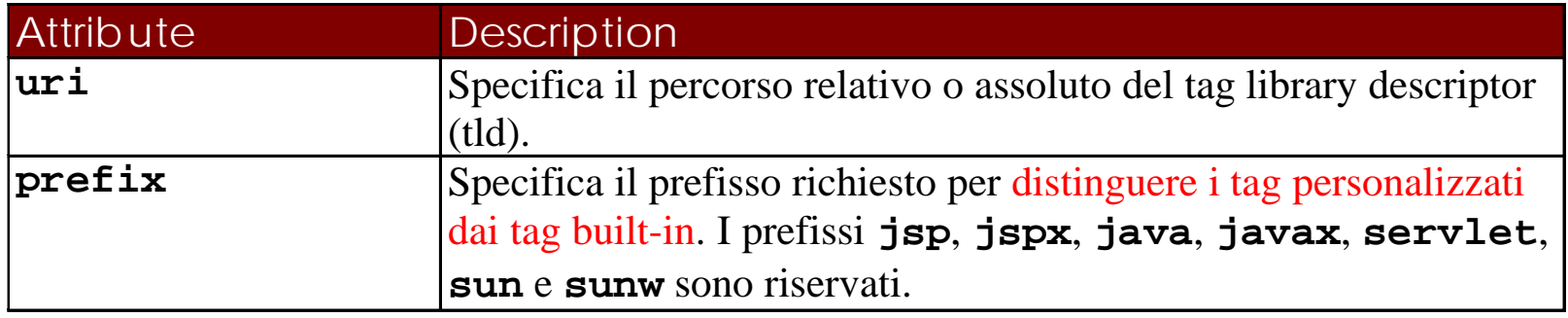

<%@ taglib uri="/WEB-INF/tlds/mialib.tld" prefix="util" %>

## Definire i tag personalizzati: il TLD

● Un descrittore di libreria di tag (TLD) è un documento XML che definisce una libreria di tag e i tag in essa contenuti

#### **<taglib>**

**<tlibversion>1.0</tlibversion>**

**<jspversion>1.1</jspversion>**

**<shortname>Libreria Personale</shortname>**

**<info> Una semplice libreria di tag di generica utilità</info>**

#### **<tag>**

**<name>welcome</name> <tagclass> miei\_tag.WelcomeTagHandler </tagclass> <bodycontent>empty</bodycontent> <info> Inserisce un testo di benvenuto </info> </tag>**

**</taglib>**

### File TLD: descrittore

#### **<taglib>**

**<tlibversion>1.0</tlibversion> <jspversion>1.1</jspversion> <shortname>Libreria Personale</shortname> <info> Una semplice libreria di tag di generica utilità</info>**

#### **<tag>**

**<name>welcome</name> <tagclass> miei\_tag.WelcomeTagHandler </tagclass> <bodycontent>empty</bodycontent> <info> Scrive un messaggio di benvenuto</info> </tag>**

#### **</taglib>**

- <tlibversion> versione della libreria
- <**j spversi on>** versione della specifica JSP
- <shortname> e <info> descrizioni

# File TLD: descrittore … (cont.)

- I tag sono definiti attraverso l'elemento **<tag>** che ha a sua volta due elementi obbligatori:
	- **<name>:** Il nome del tag così come viene utilizzato nella pagina JSP
	- **<tagclass>:** La classe Java che implementa la funzionalità del tag (tag handler)
- **↑** L'ulteriore elemento <body-content> specifica il tipo di contenuto del tag, può essere empty, tagdependent oppure JSP.
- Deve essere presente un elemento <tag> per ogni tag personalizzato della libreria

### Tag personalizzati - come si usano

- 1. Scrivere la classe handler del tag personalizzato
- 2. Scrivere il descrittore di libreria
- 3. Scrivere la pagina JSP che utilizza il tag personalizzato

### Un esempio di pagina JSP che usa un tag personalizzato

**<!– tagdibenvenuto.jsp -->**

**<html>**

**<head>**

**<title> Pagina che visualizza un messaggio di benvenuto</title>**

**</head>**

**<body>**

```
<%@ taglib uri="/WEB-INF/tlds/mialib.tld" prefix="util" %>
```
Questo messaggio:  $$ **è stato prodotto da un tag personalizzato.**

```
</body>
</html>
```
## Localizzazione dei file

- Copiare la classe handler del tag con tutto il suo package nella directory \WEB-INF\classes della web application
- Mettere il file TLD nel percorso indicato con l'attributo **uri** della direttiva **taglib**
- Mettere il file tagdibenvenuto.jsp in una qualsiasi cartella della web application

# Custom tag con attributi

- I tag personalizzati possono avere un qualunque numero di  $\bullet$ attributi, obbligatori o facoltativi specificati come *attributo=valore*
	- Es: <util:iterate times="4">
- 1. Scrivere il tag con il relativo attributo nel file JSP
- 2. Aggiungere un tag di attributo al TLD
- 3. Implementare il metodo setAttributo nell'handler del tag

# Custom tag con attributi (cont.)

- Quando il container incontra il tag crea l'oggetto tag handler e invoca i metodi setter necessari per impostare i valori degli attributi
- $\Theta$  E' prassi comune implementare anche un metodo getter nell'handler del tag per permettere ai tag annidati di accedere alle proprietà degli altri.

## Custom tag con attributi (cont.)

**O** Il file TLD deve contenere per ogni tag l'elenco degli attributi ad esso relativi, ciascuno specificato attraverso un elemento **<attribute>**

L'elemento <attribute> contiene a sua volta gli elementi:

- <name> *(nome dell'attributo)*
- <required> *(indica se l'attributo è necessario o opzionale)*
- <rtexprvalue> *(indica se l'attributo deve essere specificato come stringa o se è permessa l'elaborazione a tempo di esecuzione)*

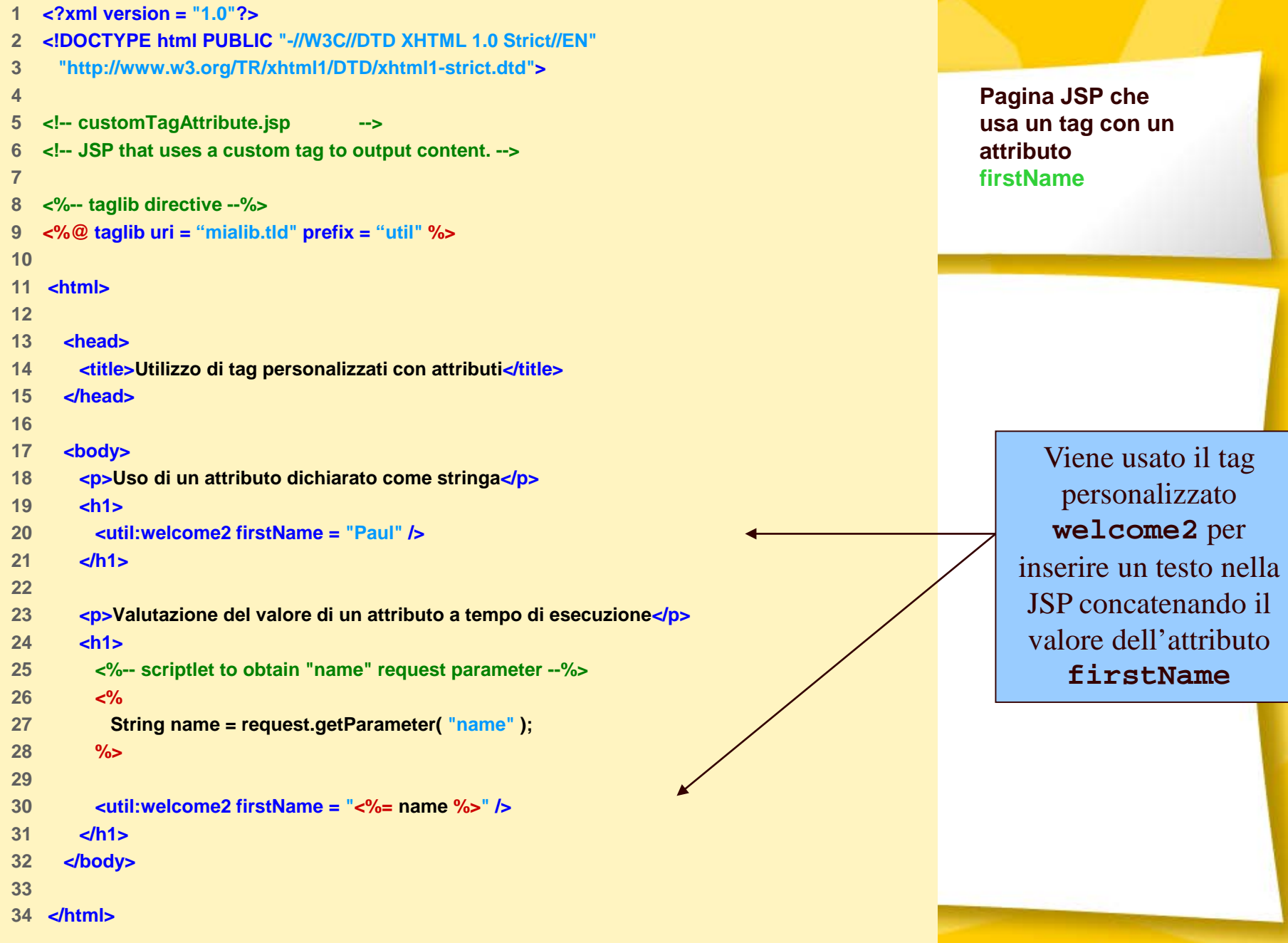

```
1 // Welcome2TagHandler.java
2 // Classe tag handler che gestisce un tag con un attributo
3 package miei_tag;
4 
5 // Java core packages
6 import java.io.*;
7 
8 // Java extension packages
9 import javax.servlet.jsp.*;
10 import javax.servlet.jsp.tagext.*;
11 
12 public class Welcome2TagHandler extends TagSupport {
13 private String firstName = "";
14 
15 // Method called to begin tag processing
16 public int doStartTag() throws JspException
17 {
18 // attempt tag processing
19 try {
20 // obtain JspWriter to output content
21 JspWriter out = pageContext.getOut();
22 
23 // output content
24 out.print( "Hello " + firstName +
25 ", <br />Welcome to JSP Tag Libraries!" );
26 }
27 
28 // rethrow IOException to JSP container as JspException
29 catch( IOException ioException ) {
30 throw new JspException( ioException.getMessage() );
31 }
32 
33 return SKIP_BODY; // ignore the tag's body
34 }
35 
                                                                       Definizione 
                                                                      dell'attributo 
                                                                      firstName
                                                                        Uso dell'attributo 
                                                                         firstName per 
                                                                     produrre un messaggio 
                                                                      di output attraverso il 
                                                                        tag personalizzato
```
**Classe handler di un tag con un attributo firstName**

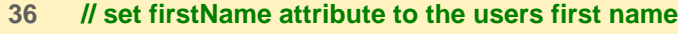

- **37 public void setFirstName( String username )**
- **38 {**

**39 firstName = username;**

- **40 }**
- 

**41 }** Metodo *setter* per l'attributo **firstName**

#### **File TLD per la definizione di un tag con un attributo firstName**

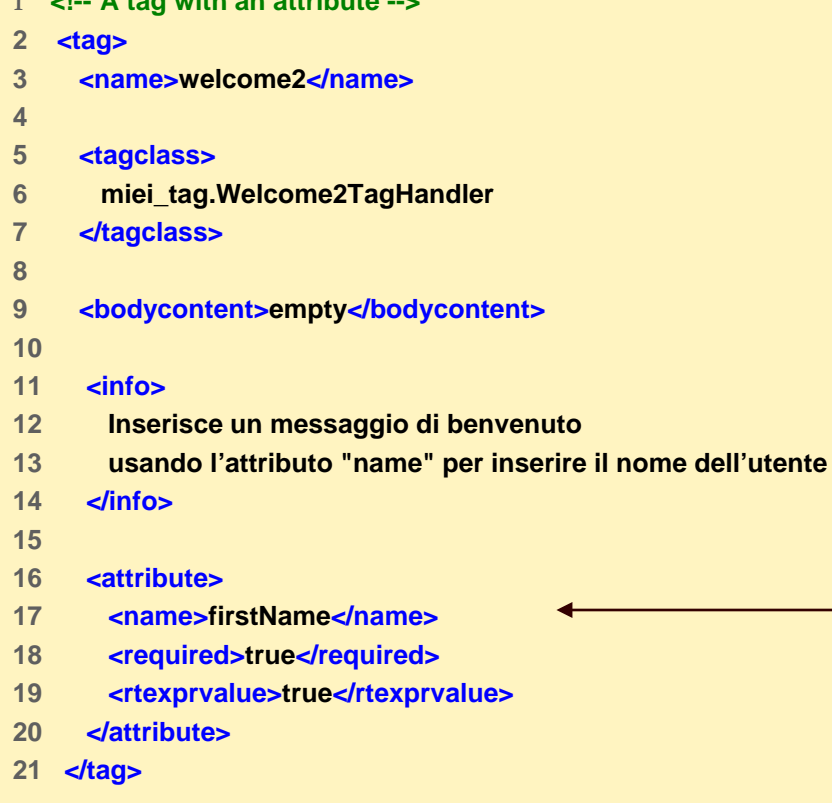

**1 <!-- A tag with an attribute -->**

Si introduce l'elemento **attribute** per definire le modalità di uso dell'attributo **firstName**

# Esempio 1

Form contenente diversi campi di testo.

Se il form non è stato compilato correttamente viene riproposto all'utente e i campi del form già compilati vengono rivisualizzati in modo che l'utente debba immettere solo quelli mancanti.

# Esempio 1 (continua)

Un primo tentativo potrebbe essere:

<input type="text"

 $size=15$ 

nome="firstName"

value="<%=request.getParameter('firstName')%>">

#### Inconveniente:

– se nessun parametro di richiesta corrisponde al nome dei campi (es. prima visualizzazione del form) viene visualizzato il valore null

Soluzione: implementare un tag personalizzato che  $\boldsymbol{\Theta}$ 

– resituisce il valore del parametro della richiesta, se esiste, e una stringa vuota in caso contrario

# Esempio 1: /register.jsp

```
<%@ taglib uri="WEB-INF/tlds/html.tld" prefix="form_util" %>
. . .
<table>
 <tr>
   <td> Nome: </td>
   <td> <input type="text" size=15 name=firstName"
      value="<form_util:requestParameter property='firstName'/>">
   </td>
  </tr>
  <tr>
   <td> Cognome: </td>
   <td> <input type="text" size=15 name=lastName"
      value="<form_util:requestParameter property='lastName'/>">
   </td>
  </tr>
  <tr>
   <td> Email: </td>
   <td> <input type="text" size=25 name=emailAddress"
      value="<form_util:requestParameter property='emailAddress'/>">
   </td>
 </tr>
</table>
. . .
```
#### Esempio 1: /WEB-INF/tlds/html.tld

#### **. . .**

#### **<taglib>**

**. . .**

#### **<tag>**

**<name>requestParameter</name>**

**<tagclass>miei\_tag.GetRequestParameterTag</tagclass>**

**<bodycontent>empty</bodycontent>**

#### **<attribute>**

**<name>property</name>**

**<required>true</required>**

**<rtexprvalue>true</rtexprvalue>**

**</attribute>**

**</tag>**

**</taglib>**

#### Esempio 1: /WEB-INF/classes/miei\_tag/GetRequestParameterTag.java

```
package miei_tag;
import javax.servlet.ServletRequest;
import javax.servlet.jsp.JspException;
import javax.servlet.jsp.tagext.TagSupport;
public class GetRequestParameterTag extends TagSupport {
 private String property;
 public void setProperty(String valore) {
 this.property=valore; 
 }
 public int doStartTag() throws JspException {
  ServletRequest req=pageContext.getRequest();
  String value= req.getParameter(property);
  try {
    pageContext.getOut().print(value==null? "":value);
  }
  catch (java.io.IOException ex) {
    throw new JspException(ex.getMessage());
  }
  return SKIP_BODY;
 } 
}
```
### Documentazione sui tag personalizzati

**Sul vostro pc all'indirizzo:** *http://127.0.0.1:8080/tomcat-docs/jspapi/index.html* Ricapitolando:

per definire una libreria di "**custom tag**" (tag personalizzati)

#### € classe Handler di un Tag

- Codice Java che stabilisce come tradurre il tag in codice
- Implementa l'interfaccia javax.servlet.jsp.tagext.Tag oppure javax.servlet.jsp.tagext.BodyTag
- Estende TagSupport or BodyTagSupport
- Va messa in …/WEB-INF/classes insieme a servlet e beans (in un opportuno package)
- file TLD (= Tag Library Descriptor ) €
	- File XML che descrive il nome del tag, i suoi attributi, e la classe handler che lo implementa
	- Può essere messo insieme al file JSP che usa la libreria oppure ad un altro URL
- file JSP €
	- Importa una libreria di tag (specificando l'URL di un file TLD in una direttiva taglib)
	- Definisce il prefisso da associare ai tag della libreria (specificando il prefisso nella direttiva taglib)
	- Utilizza i tag

Tag personalizzati e contesto della pagina**(PageContext)**

- I tag hanno accesso alle informazioni della pagina tramite l'oggetto **pageContext** (istanza di **PageContext**)
- La classe **PageContext** prevede un insieme di metodi per l'accesso agli oggetti impliciti nell'ambito di una pagina (come richiesta, session, scrittore per produrre l'output sulla pagina ecc.)

# L'interfaccia Tag

- **1. void setPageContext(PageContext)**
- **2. void setParent(Tag)**
- **3. int doStartTag() throws JspException**
- **4. int doEndTag()**
- **5. void release()**
- **6. Tag getParent()**
- I metodi del primo gruppo (1-5) vengono chiamati nell'ordine dal  $\bullet$ contenitore di servlet (per questo si parla di *ciclo di vita di un tag*)

### Ciclo di vita di un tag (interf. Tag) (1/3)

- 1. Il metodo **setPageContext(PageContext)** configura il contesto di pagina associato al tag
- 2. Il metodo **setParent(Tag)** associa un genitore al tag:
	- **□** Tutti i tag hanno un genitore, che è null per i tag di livello superiore ed è il tag contenitore per i tag annidati

<esempio:tag\_esterno> <esempio:tag\_intermedio> <esempio:tag\_interno>

…

</esempio:tag\_interno> </esempio:tag\_intermedio> </esempio:tag\_esterno>

tag\_intermedio è genitore di tag\_interno

tag\_esterno è genitore di tag\_intermedio

Il genitore di tag\_esterno è null

Entrambi questi metodi sono rivolti a coloro che implementano il  $\bullet$ contenitore delle servlet e non agli sviluppatori JSP

### Ciclo di vita di un tag (interf. Tag) (2/3)

- 3. Se il tag prevede degli attributi, vengono invocati tutti i metodi necessari a configurarne i valori (set)
- 4. Il metodo **doStartTag()** viene invocato subito dopo i primi due (**setPageContext** e **setParent**) e gli eventuali metodi set
	- Tale metodo restituisce un valore intero che condiziona l'elaborazione del tag
		- **SKIP\_BODY**: il corpo del tag non viene considerato
		- **EVAL\_BODY\_INCLUDE**: il corpo del tag deve essere trascritto invariato
## Ciclo di vita di un tag (interf. Tag) (3/3)

- 4. Il metodo **doEndTag()** viene chiamato in corrispondenza del tag di chiusura
	- Tale metodo restituisce un valore intero che condiziona l'elaborazione della parte di pagina che segue il tag
		- **SKIP\_PAGE**: la parte di pagina oltre il tag di chiusura viene ignorata
		- **EVAL\_PAGE**: la parte di pagina oltre il tag di chiusura viene considerata
- 5. Il metodo **release()** rilascia del risorse dell'handler del tag

## La classe **TagSupport**

Θ La classe **tagSupport** implementa l'interfaccia Tag e <u>aggiunge alcuni attributi e metodi</u>,

fare riferimento alla documentazione

**protected String id protected PageContext pageContext**

**static Tag findAncestorWithClass(Tag,Class) Object getValue(String key) void setValue(String key, Object value) void removeValue(String key) Enumeration getValues()**

**String getID() void setID()**

## Ciclo di vita del tag dell'esempio sugli elementi del form (1/2)

```
package miei_tag;
import javax.servlet.ServletRequest;
import javax.servlet.jsp.JspException;
import javax.servlet.jsp.tagext.TagSupport;
public class GetRequestParameterTag extends TagSupport {
 private String property;
 public void setProperty(String valore) {
 this.property=valore; 
 }
 public int doStartTag() throws JspException {
  ServletRequest req=pageContext.getRequest();
  String value= req.getParameter(property);
  try {
    pageContext.getOut().print(value==null? "":value);
  }
  catch (java.io.IOException ex) {
    throw new JspException(ex.getMessage());
  }
  return SKIP_BODY;
 }
```
}

## Ciclo di vita del tag dell'esempio sugli elementi del form (2/2)

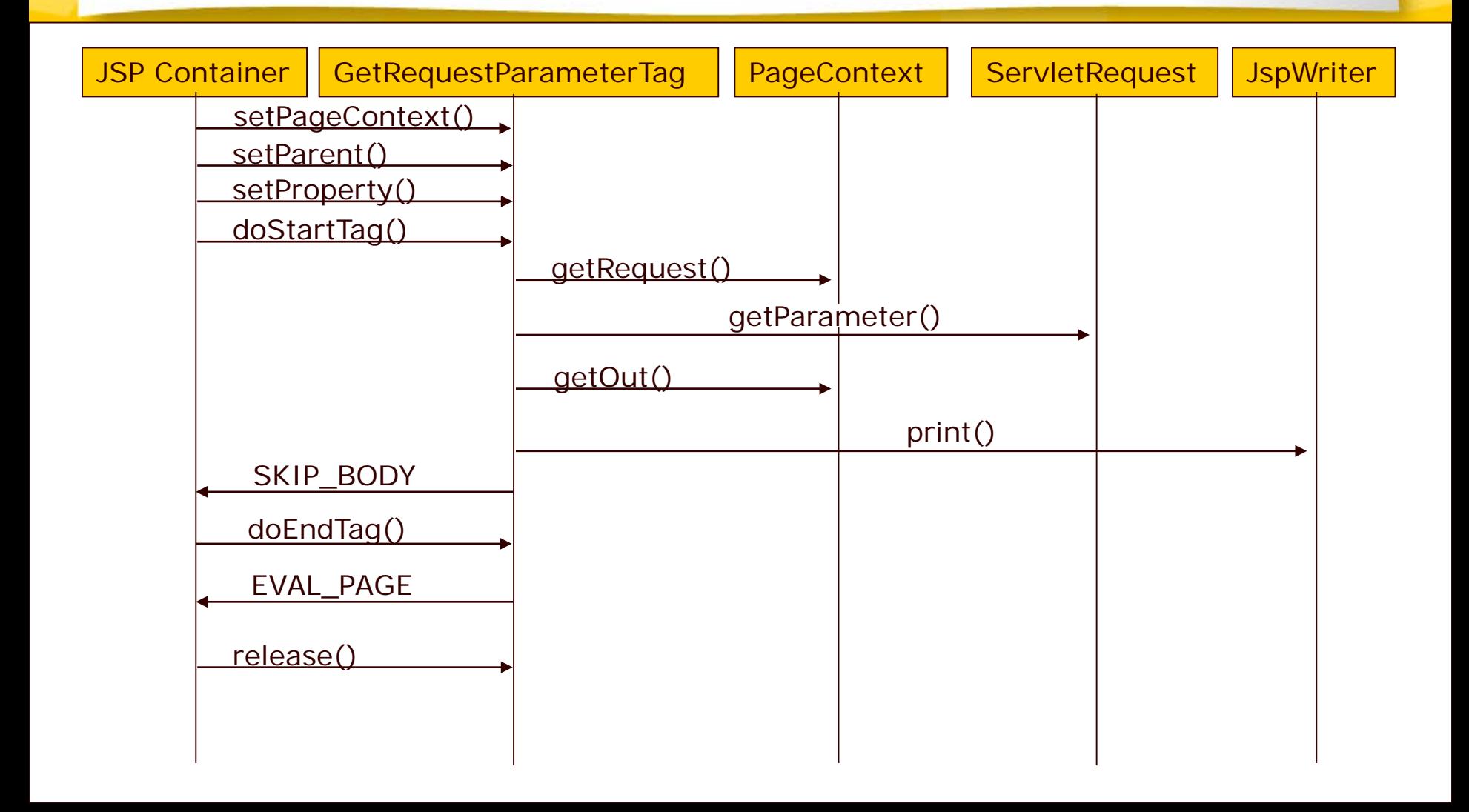

# Tag che includono il corpo

**• Non richiedono di estendere BodyTagSupport,** se il corpo del tag non richiede elaborazione

<prefix:tagName> JSP Content </prefix:tagName> <prefix:tagName att1="val1" ... > JSP Content </prefix:tagName>

Tag che includono il corpo: la classe Tag Handler

#### **doStartTag**  $\bullet$

– Per includere il corpo restituisce **EVAL\_BODY\_INCLUDE** invece di **SKIP\_BODY**

## $\Theta$  doEndTag

- Metodo che definisce azioni da intraprendere dopo l'inclusione del corpo
- Restituisce **EVAL\_PAGE** oppure **SKIP\_PAGE** a seconda dei casi

# Esempio 2: HeadingTag.java

```
package tags;
import javax.servlet.jsp.*;
import javax.servlet.jsp.tagext.*;
import java.io.*;
```

```
public class HeadingTag extends TagSupport {
 private String bgColor; // Un attributo obbligatorio
 private String border = null;
 ... //altri attributi
```

```
public void setBgColor(String bgColor) {
this.bgColor = bgColor;
}
```

```
public void setBorder(String border) {
 this.border = border;
 }
... //altri metodi setter per gli altri attributi
```
# Esempio 2: HeadingTag.java (Continua)

```
public int doStartTag() {
  try {
   JspWriter out = pageContext.getOut();
   out.print("<TABLE BGCOLOR=\"" + bgColor + "\"" +
         " ALIGN=\"" + align + "\"");
   if (border != null) {
    out.print(" BORDER=\"" + border + "\"");
   }
   ...
  } catch(IOException ioe) {
   System.out.println("Error in HeadingTag: " + ioe);
  }
  return(EVAL_BODY_INCLUDE); // Include il corpo del tag
 }
```
# Esempio 2: HeadingTag.java (Continua)

```
public int doEndTag() {
  try {
   JspWriter out = pageContext.getOut();
   out.print("</TABLE>");
  } catch(IOException ioe) {
   System.out.println("Error in HeadingTag: " + ioe);
  }
  return(EVAL_PAGE); // Continue with rest of JSP page
 }
```
Tag che includono il corpo: Tag Library Descriptor (TLD)

L'unica novità (rispetto ai tag che non includono il corpo) è nell'elemento bodycontent

– Deve essere **JSP** invece di **empty: <tag> <name>…</name> <tagclass>…</tagclass> <bodycontent>JSP</bodycontent> <info>…</info> </tag>**

# Esempio: File TLD per il tag della classe HeadingTag

```
...
<taglib>
 <tag>
  <name>heading</name>
  <tagclass>tags.HeadingTag</tagclass>
  <bodycontent>JSP</bodycontent>
  <info>Scrive una tabella di 1 cella per definire un'intestazione</info>
  <attribute>
   <name>bgColor</name>
   <required>true</required> <!-- bgColor obbligatorio -->
  </attribute>
  <attribute>
   <name>border</name>
   <required>false</required> <!-- la dim del bordo della tabella è opzionale -->
  </attribute>
  ...
 </tag>
```
**</taglib>**

## Uso del tag "heading" in una pagina JSP

**<%@ taglib uri="libreria.tld" prefix="formato" %> <formato:heading bgColor="#C0C0C0"> Default Heading </formato:heading> <P> <formato:heading bgColor="BLACK" color="WHITE"> White on Black Heading </formato:heading> <P> <formato:heading bgColor="#EF8429" fontSize="60" border="5"> Large Bordered Heading </formato:heading> <P> <formato:heading bgColor="CYAN" width="100%"> Heading with Full-Width Background </formato:heading> ...**

# Uso del tag "heading"

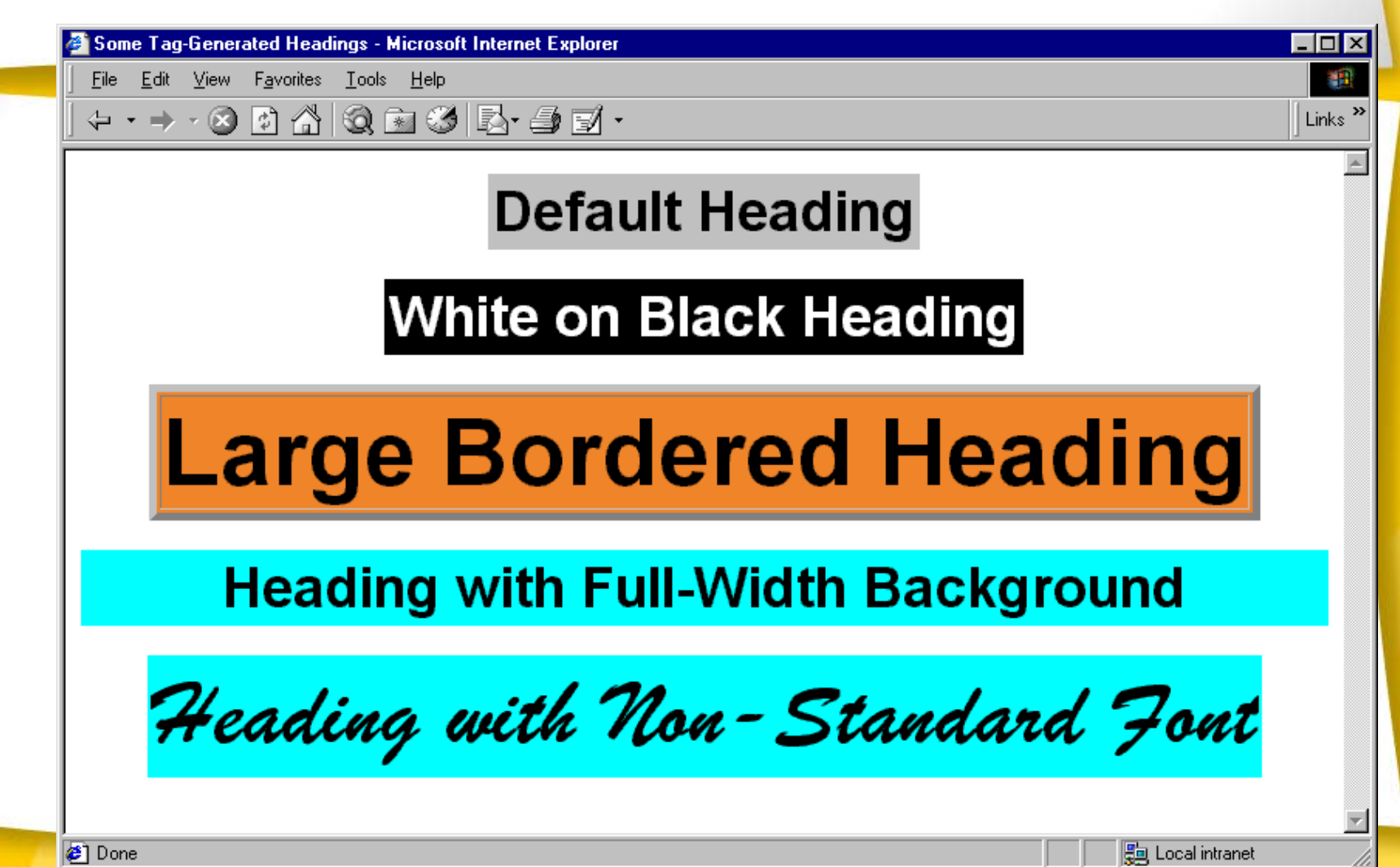

## **Esempio 3: tag per autenticazione**

Definire un bean per una piccola base dati di utenti in cui

- il singolo utente sia rappresentato da un bean
- la stessa base dati sia un bean con metodi per l'aggiunta e la ricerca di un utente in un vettore di bean utente
- Definire un meccanismo di sicurezza basato sull'uso di un tag personalizzato

```
<security:enforceLogin loginPage="/login.jsp"
```
**errorPage="/error.jsp">**

il cui funzionamento sia di rimandare alle pagine di login e di errore a seconda dei casi, e che mostri il seguito della pagina solo nel caso in cui l'utente sia stato correttamente autenticato

### Rappresentazione del singolo utente **/WEB-INF/classes/beans/User.java**

#### **package beans;**

**public class User implements java.io.Serializable { private String userName, password, hint;**

#### **//costruttore1**

```
public User() { }
```
#### **//costruttore2**

**public User(String userName, String password, String hint) { this.userName=userName; this.password=password;**

**this.hint=hint;**

```
}
```
#### **//metodi getter**

**} }**

```
public String getUserName() {return userName;}
public String getPassword() {return password;}
public String getHint() {return hint;}
```
**//metodo che controlla se il bean utente ha il nome uname e una password pwd public boolean equals(String uname, String pwd) { return (getUserName().equals(uname) && getPassword().equals(pwd));**

## Rappresentazione del singolo utente (cont.)

- Gli utenti hanno tre proprietà: nome, password e suggerimento €
- Gli attributi del bean utente non possono essere modificati le proprietà sono impostate dal costruttore (uso della keyword **final**)
- $\triangleright$  Se un oggetto non può essere modificato dopo la creazione, non possono verificarsi incoerenze dovute all'accesso concorrente di più thread.

### Database di accesso

#### **/WEB-INF/classes/beans/LoginDB.java**

```
package beans;
```
**. . .** 

**import java.util.Iterator; import java.util.Vector;**

```
public class LoginDB implements java.io.Serializable {
 private Vector users = new Vector();
 private User[] defaultUsers = {
   new User("Picasso","Pablo","Il mio nome"), };
 //costruttore (aggiunge al vettore users tutti gli utenti di default)
 public LoginDB() {
  for (int i=0;i<defaultUsers.length; i++)
   users.add(defaultUsers[i]);
  }
 //metodo adder (aggiunge al vettore users il bean utente con attributi dati)
 public void addUser(String uname, String pwd, String hint) {
          users.add(new User(uname,pwd,hint));
           }
```
### Database di accesso (cont.)

#### **/WEB-INF/classes/beans/LoginDB.java**

**. . . //continua def della classe LoginDB**

**. . .**

```
//metodo di ricerca del bean utente identificato da nome e password
public User getUser(String uname, String pwd) {
         Iterator it = users.iterator();
         User bean;
         synchronized (users) {
                    while (it.hasNext()) {
                      bean = (User)it.next();
                      if (bean.equals(uname,pwd)) 
                               return bean;
                      }
        }
   return null;
}
```
### Database di accesso (cont.)

#### **/WEB-INF/classes/beans/LoginDB.java**

**. . . //continua def della classe LoginDB**

**}**

**//metodo di ricerca del suggerimento di un bean utente identificato da // un certo nome**

```
public String getHint(String uname) {
         Iterator it = users.iterator();
         User bean;
         synchronized (users) {
                    while (it.hasNext()) {
                      bean = (User) it.next();
                      if (bean.getUserName().equals(uname)) 
                                 return bean.getHint();
                       }
         }
   return null;
}
```
### Una pagina protetta: protectedPage.jsp

**<html><head><title> Una pagina protetta </title></head> <%@taglib uri="/WEB-INF/tlds/security.tld" prefix="security" %> <body>**

**<security:enforceLogin loginPage="/login.jsp" errorPage="/error.jsp" />**

**<jsp:useBean id="user" type="beans.User" scope="session" />**

**Questa è una pagina protetta. Benvenuto <%= user.getUserName() %> </body> </html>**

## Tag Library Descriptor: security.tld

**<taglib><tlibversion>1.0</tlibversion><jspversion>1.1</jspversion>**

**<tag> <name>enforceLogin</name> <tagclass>tags.EnforceLoginTag</tagclass> <bodycontent>JSP</bodycontent> <attribute> <name> loginPage </name> <required> true </required> <rtexprvalue> true </rtexprvalue> </attribute> <attribute> <name> errorPage </name> <required> false </required> <rtexprvalue> true </rtexprvalue> </attribute> </tag>** *<tag> <name>showErrors</name> <tagclass>tags.ShowErrorsTag</tagclass> <bodycontent>empty</bodycontent> </tag>*

**</taglib>**

### Classe handler del tag **EnforceLogin /WEB-INF/classes/tags/EnforceLoginTag.java**

#### **package tags;**

**. . .** 

**import javax.servlet.http.HttpServletRequest; import javax.servlet.http.HttpSession; import javax.servlet.jsp.JspException; import javax.servlet.jsp.PageContext; import javax.servlet.jsp.tagext.TagSupport;**

```
public class EnforceLoginTag extends TagSupport {
 private String loginPage, errorPage;
 public void setLoginPage (String loginPage) {
  this.loginPage=loginPage;
   }
 public void setErrorPage (String errorPage) {
  this.errorPage=errorPage;
   }
```
#### Classe handler del tag **EnforceLogin /WEB-INF/classes/tags/EnforceLoginTag.java**

**. . .***//il metodo doEndTag decide se permettere la visualizzazione del resto* 

*//della pagina*

**}**

**}**

```
public int doEndTag() throws JspException {
 HttpSession session = pageContext.getSession();
 HttpServletRequest req = (HttpServletRequest)pageContext.getRequest();
 //usa una var protectedPage per memorizzare la pagina richiesta
 //cui fare ritorno dopo l'eventuale redirezione verso la login-page
 String protectedPage = req.getRequestURI();
 if (session.getAttribute("user")==null) {
   session.setAttribute("login-page", loginPage);
   session.setAttribute("error-page", errorPage);
   session.setAttribute("protected-page", protectedPage);
   try {
     pageContext.forward(loginPage);
     return SKIP_PAGE;
     }
   catch (Exception ex) {
      throw new JspException(ex.getMessage());
       }
```
**return EVAL\_PAGE;** *//eseguito se l'attributo user viene trovato nella sessione*

## Classe handler del tag **EnforceLogin**

**/WEB-INF/classes/tags/EnforceLoginTag.java**

**public void release() { loginPage=errorPage=null; }**

**. . .**

**}**

# /login.jsp

```
<html><head><title> Login Page </title></head>
<%@taglib uri="/WEB-INF/tlds/security.tld" prefix="security" %>
<body>
 <font size=4 color=red><security:showErrors /> </font>
 <p><font size=5 color=blue">Please login </font> <hr>
 <form action="<%= response.encodeURL("authenticate") %>" method="POST">
 <table>
  <tr>
    <td>Name: </td>
    <td><input type="text" name="userName" /> </td>
  </tr> <tr>
    <td>Password: </td>
    <td><input type="password" name="password" size="8" /> </td>
  </tr> </table>
  <input type="submit" value="login">
 </form> </p>
```
**Ricorda che un nome valido è: Picasso e password: Pablo </body></html>**

# /WEB-INF/web.xml

#### **<servlet>**

**<servlet-name>authenticate</servlet-name> <servlet-class> AuthenticateServlet </servlet-class> </servlet>**

**<servlet-mapping> <servlet-name> authenticate </servlet-name> <url-pattern>/authenticate</url-pattern> </servlet-mapping>**

### **/WEB-INF/classes/AuthenticateServlet.java**

**import javax.servlet.ServletConfig; import javax.servlet.ServletException; import javax.servlet.http.HttpServlet; import javax.servlet.http.HttpServletRequest; import javax.servlet.http.HttpServletResponse; import javax.servlet.http.HttpSession; import java.io.IOException; import beans.LoginDB; import beans.User;**

**public class AuthenticateServlet extends HttpServlet { private LoginDB loginDB;**

**}**

**. . .**

**public void init(ServletConfig config) throws ServletException { super.init(config); loginDB=new LoginDB();**

**/WEB-INF/classes/AuthenticateServlet.java**

**public void doPost(HttpServletRequest req, HttpServletResponse res) throws IOException, SerlvetException { HttpSession session=req.getSession(true); String uname = req.getParameter("userName"); String pwd = req.getParameter("password"); User user = loginDB.getUser(uname,pwd);**

*//ricerca nella base dati il bean utente con nome e password del form*

**if (user != null) { //authorized String protectedPage = (String)session.getAttribute("protected-page"); session.removeAttribute("login-page"); session.removeAttribute("error-page"); session.removeAttribute("protected-page"); session.removeAttribute("login-error");** *//inserisce il bean utente nella sessione* **session.setAttribute("user",user); res.sendRedirect(res.encodeURL(protectedPage));**

**}**

**. . .**

#### **/WEB-INF/classes/AuthenticateServlet.java**

*//l'utente con i dati digitati nel form non è stato trovato nella base dati* **else {***//not authorized*

**. . .**

**}**

**}**

**}**

**String loginPage = (String) session.getAttribute("login-page"); String errorPage = (String) session.getAttribute("error-page"); String forwardTo = errorPage!=null?errorPage:loginPage; session.setAttribute("login-error", "Username and pass are not valid");**

*//la richiesta viene rediretta alla pagina di errore se è stata //configurata, altrimenti alla pagina di login* **getServletContext().getRequestDispatcher( res.encodeURL(forwardTo)).forward(req,res);**

# /error.jsp

**<html><head><title> Login Page </title></head> <%@taglib uri="/WEB-INF/tlds/security.tld" prefix="security" %> <body> <font size=4 color=red>Login Failed because:</font> <security:showErrors/> </font> Click <a href="login.jsp"> here </a> to retry login. </body></html>**

### Classe handler del tag **ShowErrors /WEB-INF/classes/tags/ShowErrorsTag.java**

#### **package tags;**

**}**

**import javax.servlet.jsp.JspException; import javax.servlet.jsp.PageContext; import javax.servlet.jsp.tagext.TagSupport;**

```
public class ShowErrorsTag extends TagSupport {
 public int doStartTag() throws JspException {
   String error = (String)pageContext.getSession().
                    getAttribute("login-error");
   if (error!=null) {
     try {
        pageContext.getOut().print(error);
        }
     catch (java.io.IOException ex) {
       throw new JspException(ex.getMessage());
     }
   }
 return SKIP_BODY;
  }
```
# Tag che elaborano il proprio contenuto

© Novella Bartolini Programmazione WEB

# Interfaccia **BodyTag** (1/6)

- € Gli handler di tag con corpo che implementano l'interfaccia **BodyTag** dispongono di due funzionalità mancanti agli altri tag:
	- Possono contenere codice iterativo
	- Possono manipolare il contenuto del loro corpo
- L'interfaccia **BodyTag** estende l'interfaccia **Tag** (estende **IterationTag** € che estende **Tag**) definendo i metodi elencati di seguito:
	- **1. void setBodyContent()**
	- **2. void doInitBody()**
	- **3. int doAfterBody()**

© Novella Bartolini Programmazione WEB

# Interfaccia **BodyTag** (2/6)

- Il metodo **doStartTag()** restituisce un valore intero che condiziona € l'elaborazione del corpo del tag
	- **SKIP\_BODY**: il corpo del tag non deve essere considerato
	- **EVAL\_BODY\_INCLUDE**: il corpo del tag viene elaborato**:**
		- **Il corpo viene valutato e passato in output**
		- **Viene invocato il metodo doAfterBody() (eseguito per una o più iterazioni)**
		- **…poi viene invocato doEndTag(), vedi dopo**

© Novella Bartolini Programmazione WEB

# Interfaccia **BodyTag** (3/6)

- **EVAL\_BODY\_BUFFERED**: il corpo del tag viene elaborato e viene creato un oggetto **BodyContent** (sottoclasse di **JspWriter**) utilizzato come oggetto **out**.
- NB: L'oggetto **BodyContent** viene creato esclusivamente se il metodo doStartTag restituisce **EVAL\_BODY\_BUFFERED**.

# Interfaccia **BodyTag** (4/6)

- Il metodo **setBodyContent()** configura le proprietà dell'oggetto **BodyContent**.
	- Questo metodo non viene invocato per tag vuoti e per i quali il metodo doStartTag() abbia restituito **SKIP\_BODY** o **EVAL\_BODY\_INCLUDE**.
	- Quando viene invocato, il valore dell'oggetto implicito out viene sostituito nell'oggetto pageContext.
- Il metodo **doInitBody()** viene invocato dal container dopo **setBodyContent** e prima che il corpo del tag venga valutato per la prima volta.
	- Questo metodo non viene invocato per tag vuoti e per i quali il metodo doStartTag() abbia restituito **SKIP\_BODY** o **EVAL\_BODY\_INCLUDE**.
### Interfaccia **BodyTag** (5/6)

Il metodo in cui bisogna definire il comportamento per tag che devono modificare/elaborare il corpo è

#### **doAfterBody()**

- Tale metodo restituisce un valore intero che condiziona l'elaborazione del tag
	- **SKIP\_BODY**: il corpo del tag non deve essere considerato
	- **EVAL\_BODY\_AGAIN**: il corpo del tag deve essere valutato nuovamente

### Interfaccia **BodyTag** (6/6)

- Il metodo **doEndTag()** viene chiamato come per l'interfaccia **Tag** quando il container incontra il tag di chiusura
	- Tale metodo restituisce un valore intero che condiziona l'elaborazione della parte di pagina che segue il tag
		- **SKIP\_PAGE**: la parte di pagina oltre il tag di chiusura viene ignorata
		- **EVAL\_PAGE**: la parte di pagina oltre il tag di chiusura viene considerata

### Ciclo di vita di un tag che implementa l'interfaccia **BodyTag**

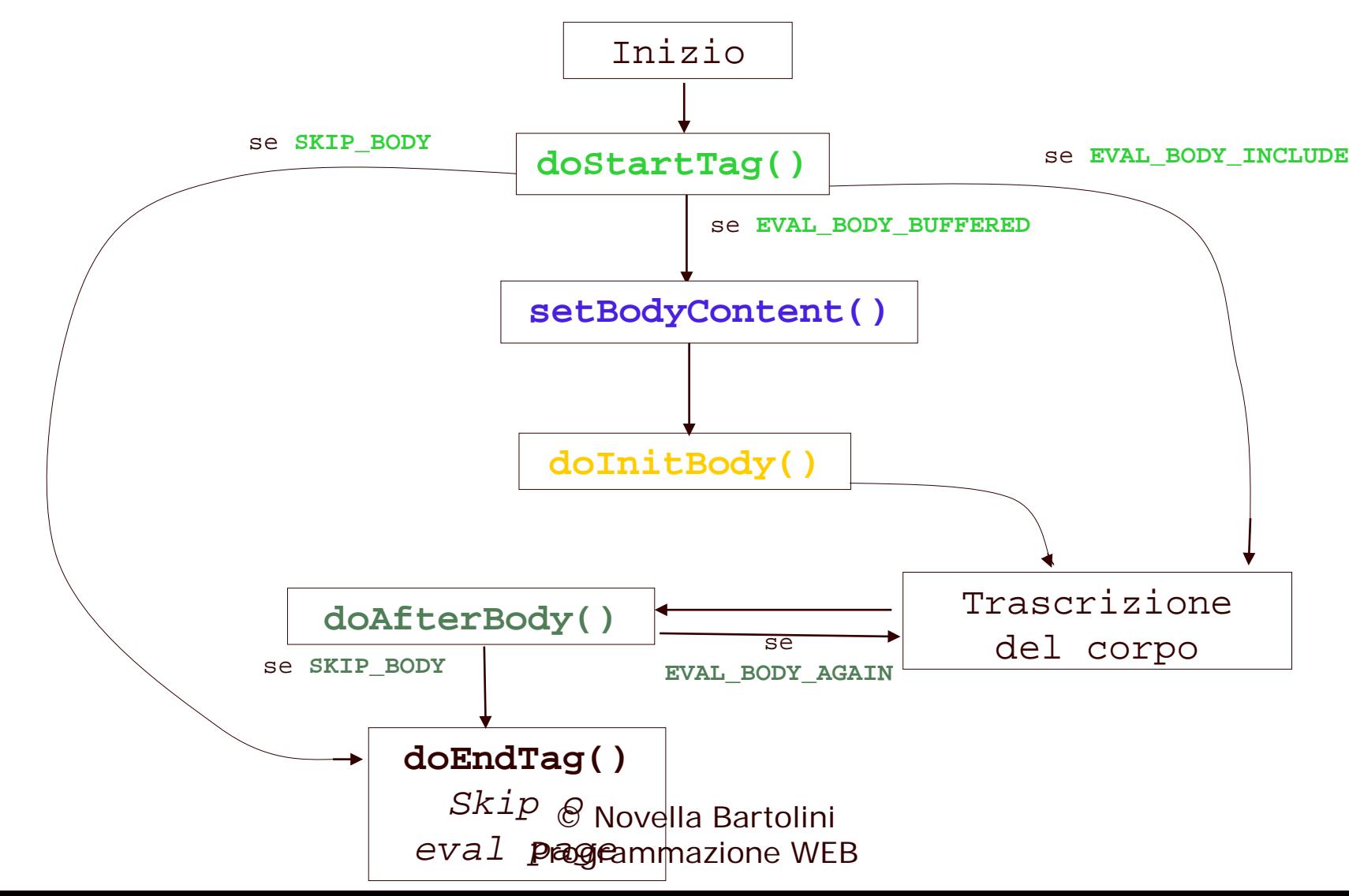

### Ciclo di vita di un tag che implementa l'interfaccia

Il contenitore di servlet richiama i metodi dell'interfaccia **BodyTag BodyTag** nel seguente modo:

**if (tag.doStartTag() == EVAL\_BODY\_BUFFERED) { tag.setBodyContent(bodyContent);**

```
. . .
   tag.doInitBody();}
if ((tag.doStartTag() == EVAL_BODY_INCLUDE)||
    (tag.doStartTag() == EVAL_BODY_BUFFERED)) 
{
   do {
     // valuta il corpo del tag
   }
   while (tag.doAfterBody() == EVAL BODY AGAIN);
}
tag.doEndTag();
```
# La classe **BodyTagSupport**  $(1/2)$

- La classe **BodyTagSupport** estende la classe **TagSupport** e implementa l'interfaccia **BodyTag**
- Questa classe introduce i nuovi metodi
	- **BodyContent getBodyContent()** restituisce il contenuto del corpo di un tag
		-
	- **JspWriter getPreviousOut()**

restituisce lo scrittore associato al tag genitore o la variabile implicita **out** se il tag è di livello superiore.

# La classe **BodyTagSupport** (2/2)

Per impostazione predefinita le estensioni di **BodyTagSupport** valutano il corpo del tag una volta soltanto

Valori predefiniti restituiti dai metodi **BodyTagSupport**

- **doStartTag(): EVAL\_BODY\_BUFFERED**
- **doAfterBody(): SKIP\_BODY**

– **doEndTag(): EVAL\_PAGE**

#### Nota sulla specifica JSP 1.2

- Secondo la nuova specifica è possibile scrivere tag iterativi anche estendendo la classe TagSupport (metodo doAfterBody) ma non viene creato mai l'oggetto BodyContent (si risparmia quando non è strettamente necessario usarlo)
- TagSupport implementa l'interfaccia IterationTag (quest'ultima estende l'interfaccia Tag che invece non consente iterazioni del tag), rendendo inutile l'uso di BodyTag se doStartTag restituisce EVAL\_BODY\_INCLUDE

## Funzionamento del contenuto del corpo

- € Il contenuto del corpo è rappresentato dalla classe **BodyContent** (scrittore con buffer)
- La classe **BodyContent** estende **JspWriter** (il tipo della variabile implicita **out**)
- I contenitori di servlet mantengono uno stack di oggetti **BodyContent** per fare in modo che un tag annidato non sovrascriva il contenuto del corpo di uno dei tag antenati
- Ciascun oggetto **BodyContent** conserva un riferimento allo scrittore con € buffer del livello inferiore nello stack.
- Tale scrittore è noto come *previous out*, o *scrittore allegato*, ed è disponibile attraverso
	- **BodyContent.getEnclosingWriter** oppure
	- **BodyTagSupport.getPreviousOut**

#### Esempio: Iterazione (1/5)

 $\Box$ o $\times$ 襧 Links<sup>>></sup>

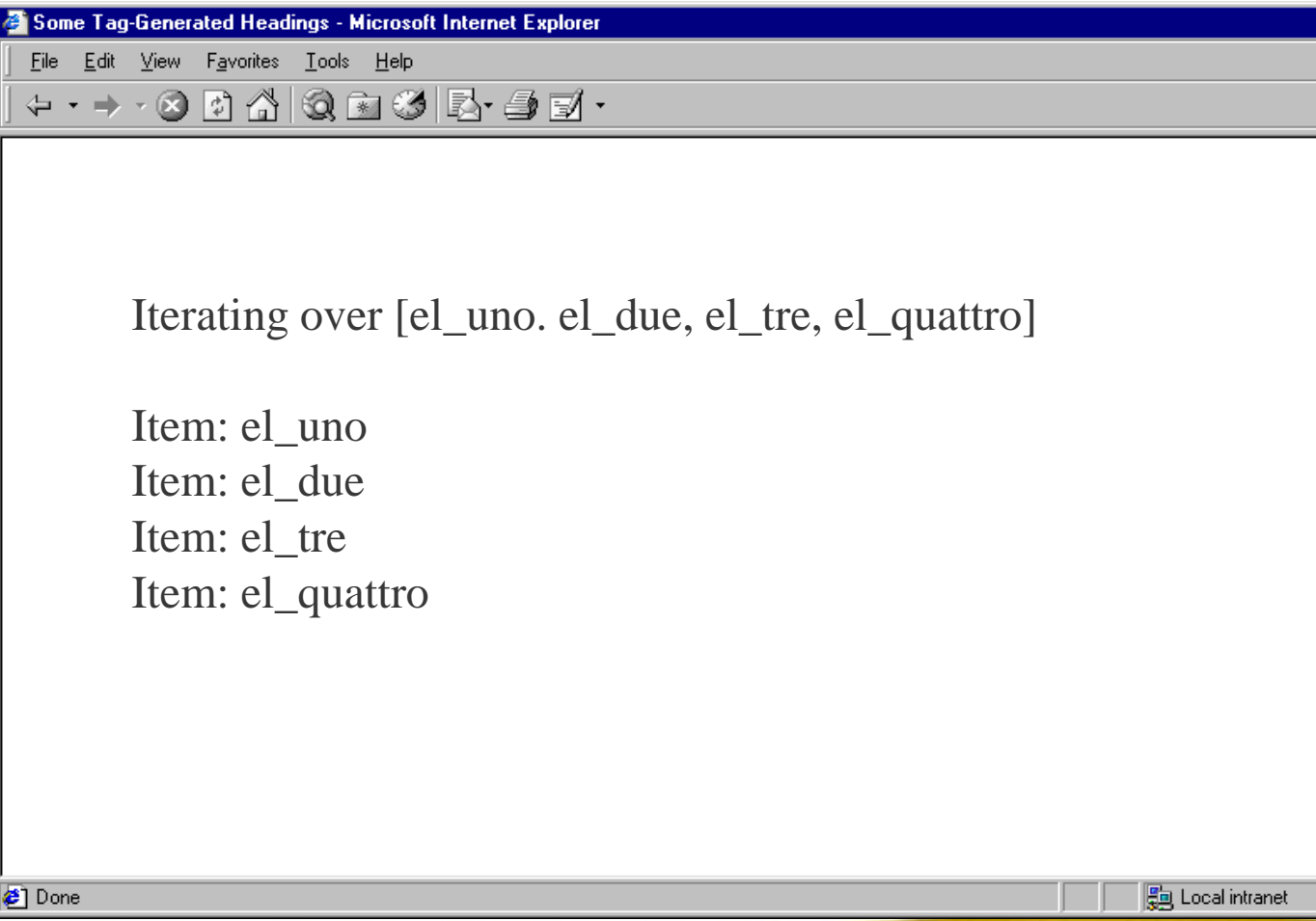

#### Esempio: Iterazione /test.jsp (2/5)

<html><head><title>Un iteratore</title></head>  $\langle \mathcal{A} \rangle$  taglib uri="/WEB-INF/tlds/iterator.tld" prefix="it" %> <body>

```
\leq% java.util.Vector vector = new java.util.Vector();
   vector.addElement("el_uno"); vector.addElement("el_due");
   vector.addElement("el_tre"); vector.addElement("el_quattro");
% >
```

```
Iterating over \leq 1 vector \frac{1}{2}...
< p\langleit:iterate collection="\langle% vector %>">
          <jsp:useBean id="item" scope="page" class="java.lang.String"/>
          Item: \langle\% item %><br>
\langleit: iterate>
\langle/p>
</body>
\langlehtml>
                                     © Novella Bartolini
```
Programmazione WEB

### Esempio: Iterazione (3/5) /WEB-

### INF/classex/tags/IteratorTag\_iava

}

}

import java.util.Collection; import java.util.Iterator; import javax. servlet. jsp. JspException; import javax. servlet. jsp. tagext. BodyTagSupport;

public class IteratorTag extends BodyTagSupport{ private Collection collection; private Iterator iterator;

> public void setCollection (Collection collection) { this.collection=collection;

```
public int doStartTag() throws JspException {
   return collection.size() > 0? EVAL_BODY_BUFFERED : SKIP_BODY;
```
// . . . segue © Novella Bartolini Programmazione WEB

### Esempio: Iterazione (4/5)

```
public void doInitBody() throws JspException {
  iterator=collection.iterator();
  pageContext.setAttribute("item", iterator.next());
}
```

```
public int doAfterBody() throws JspException {
   if (iterator.hasNext()) {
   pageContext.setAttribute("item", iterator.next());
   return EVAL_BODY_AGAIN;
   }
   else {
      try {
         getBodyContent().writeOut(getPreviousOut());
      }
      catch (java.io.IOException e) {
         throw new JspException (e.getMessage());
      }
      return SKIP_BODY;
   }
}
                           © Novella Bartolini
```
}

Programmazione WEB

## Esempio: Iterazione (5/5) /WEB-INF/tlds/iterator.tld

<taglib>

<tlibversion>1.0</tlibversion>

 $\leq j$  spversion>1.1 $\lt/$ j spversion>

 $<$ tag $>$ 

<name> iterate </name> <tagclass> tags.IteratorTag </tagclass> <bodycontent> JSP </bodycontent> <attribute>

<name> collection </name>

<required> true </required>

<rtexprvalue> true </rtexprvalue>

</attribute>

 $\langle$ info $\rangle$ 

Scrive iterativamente gli elementi di una collezione  $\langle$ info $\rangle$ 

 $\langle$  tag $\rangle$  $\langle$  taglib>

#### Esercizio

- Scrivere un'applicazione che preveda una pagina voti.jsp contenente un form attraverso il quale l'utente possa inserire una coppia di elementi <nome\_esame, voto>.
- La coppia deve essere acquisita all'interno di un vettore di coppie.
- La stessa pagina deve stampare in fondo al form un riassunto di quanto già inserito nel vettore, facendo uso di un tag personalizzato che iterando sugli elementi del vettore li elenchi a video.
- Lo stesso tag personalizzato deve stampare la media degli esami già inseriti.